Android: Fundamentals and SDK Tools

Tommy MacWilliam

Android API Overvie

# Android: Fundamentals and SDK Tools

#### **Tommy MacWilliam**

Harvard University

February 15, 2011

▲ロト ▲周 ト ▲ ヨ ト ▲ ヨ ト ・ ヨ ・ の Q ()

#### Announcements

- Android: Fundamentals and SDK Tools Tommy MacWilliam
- Android API Overview

- Lecture videos available at: https://www.cs76.net/Lectures
- Section information: https://www.cs76.net/Sections

▲ロト ▲周 ト ▲ ヨ ト ▲ ヨ ト ・ ヨ ・ の Q ()

# Today

Android: Fundamentals and SDK Tools Tommy

MacWilliam

Android API Overviev Tools

#### Android

API Overview

▲□▶ ▲□▶ ▲ □▶ ▲ □▶ □ のへぐ

Tools

### Section Feedback

- Android: Fundamentals and SDK Tools
- Iommy MacWilliam
- Android API Overviev Tools

- http://tommymacwilliam.com/e76/feedback
  - let me know how I'm doing!
- I don't like long surveys either, so give me feedback via an anonymous (I promise) 140-character tweet!

# A Brief History

Android: Fundamentals and SDK Tools

Tommy MacWilliam

Android

API Overview Tools

- July, 2005: Palo Alto startup Android, Inc. acquired by Google
  - omg Google phone omgomgomg
- November, 2007: formation of the Open Handset Alliance
  - business consortium of carriers as well as software, commercialization, semiconductor, and handset companies
  - over 80 members, including Sprint, T-Mobile, Intel, Nvidia, Qualcomm, TI, HTC, LG, Motorola, Samsung

- also eBay?
- October 2008: Android software open-sourced under Apache license

# A Brief History

Android: Fundamentals and SDK Tools

Tommy MacWilliam

Android

API Overview

- April, 2009: Cupcake (1.5)
- September, 2009: Donut (1.6)
  - user: search box, camera improvements, per-app battery usage
  - developer: expanded search framework, text-to-speech, gestures
- October, 2009: Eclair (2.0 / 2.1)
  - user: Exchange support, better keyboard, improved calendar
  - developer: improved graphics architecture, Bluetooth, revamped browser with HTML5 support

# A Brief History

Android: Fundamentals and SDK Tools

Tommy MacWilliam

Android

API Overview

#### May, 2010: Froyo (2.2)

- user: portable hotspot, improved performance
- developer: media framework with local and remote playback, two-way push sync, external storage and data backup
- December, 2010: Gingerbread (2.3)
  - user: word selection, manage running apps
  - developer: NDK (native code) expansion, gyroscope API

- January, 2011: Honeycomb preview (3.0)
  - tablet support

# Setup

#### Android: Fundamentals and SDK Tools

Tommy MacWilliam

Android

API Overview

Tools

#### required software

- JDK: for writing Android Java applications and running all development tools
- Eclipse: a freely available IDE with officially supported plugins for Android dev (http://eclipse.org/)

- Android SDK: http://developer.android.com/sdk/installing.html
- refer to the Android Setup spec for more detailed instructions
  - https://www.cs76.net/Projects

# Creating a New Project

Android: Fundamentals and SDK Tools

Tommy MacWilliam

Android

API Overview

- ► once Eclipse is set up, File → New → Project → Android Project
- give the project a unique name (no spaces, start with a capital letter), choose a target, and create a package name
  - traditional Java package naming conventions (e.g. com.tommymacwilliam.awesome.app)
- we can leave Min SDK Version blank or give the API Level number (e.g. 10, not 2.3.3)

### System Architecture

Android: Fundamentals and SDK Tools

Tommy MacWilliam

Android

API Overview

Tools

- application (the apps themselves, including phone, email)
- application layer (views, content providers, resources)
- Dalvik VM and Java subset (core libraries)
- native, C/C++ libraries (WebKit, OpenGL, SQLite)
- Linux kernel (memory/process management, drivers, etc)

# Packaging an App

Android: Fundamentals and SDK Tools

Tommy MacWilliam

Android

API Overview

Tools

- > javac used to compile . java files to bytecode
   (.class files)
- dx used to convert Java bytecode into Dalvik bytecode
  - converts between the two instruction sets
- aapt used to create an Android package (.apk)
  - resulting archive is ZIP-compatible, like .jar

◆□▶ ◆□▶ ◆□▶ ◆□▶ → □ ・ つくぐ

Eclipse does all this for you!

#### Resources

Android: Fundamentals and SDK Tools

Tommy MacWilliam

Android

API Overview

- our .apk package also contains non-code data, like images
- the res folder in our project contains subdirectories for different types of files
  - res/drawable: images (PNG, JPG, etc.)
  - res/layouts: layouts (we'll see more of these soon!)
  - res/values/strings.xml: defined constants to be
    used by your app

< ロ > < 同 > < 三 > < 三 > < 三 > < ○ < ○ </p>

 all resources can be accessed via a special, auto-generated class called R

# **Application Components**

Android: Fundamentals and SDK Tools

Tommy MacWilliam

Android

API Overview

Tools

- activities: a single "screen" on your app
  - UI elements created within activies with views
- services: code without a visual component that runs in the background
- broadcast receivers: respond to system events like low battery
- content providers: make app data accessible to other apps

# **Activity Lifecycles**

Android: Fundamentals and SDK Tools

Tommy MacWilliam

Android

API Overview

Tools

- an activity has one of 3 states: active, paused, or stopped
  - running: currently at the foreground and has focus
  - paused: lost focus but still visible to the user
  - stopped: no longer visible to the user
- activities not in the foreground can be stopped at any time (due to low memory)
  - don't rely on activities remaining in the paused state!

# Activity Lifecycles

Android: Fundamentals and SDK Tools

Tommy MacWilliam

Android

API Overview

Tools

- a specific callback is fired for each state change
  - onCreate(): activity first starts up (used for initialization)
  - onStart(): activity is about to be displayed to the user
  - onRestart(): activity changes state from stopped to
    running
  - onPause(): activity changes state from running to paused
  - onResume (): activity changes state from paused to running
  - onStop(): activity changes state from paused to stopped
  - onDestroy(): process killed, either from stopped or paused state

# Creating an Activity

Android: Fundamentals and SDK Tools

Tommy MacWilliam

Android

API Overview

- an activity has a Java file to define behaviors and an (optional) XML file to define layout
- ► to create the activity Hello, we first add a new Hello.java file to our package (right-click package → New → Class)
  - make sure we import the necessary Android packages and extend the Activity class
- ► now we add a new layout called hello.xml in res/layouts (right-click layout → New → File)
- finally, we add a new <activity> element to AndroidManifest.xml so our app knows about our new activity

#### Intents

Android: Fundamentals and SDK Tools

Tommy MacWilliam

Android

API Overview

Tools

- activities, services, and broadcast receivers are triggered via intents
  - an intent is just an object containing an operation to be performed
- Intent i = Intent(Context
  packageContext, Class<?> cls);
- with an intent, we can startActivity(i) to show a new activity

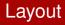

Android: Fundamentals and SDK Tools

Tommy MacWilliam

Android

API Overview

Tools

- each GUI element is represented by an XML element
  - attributes specify properties of the element
  - e.g. android:layout\_width and android:layout\_height Can fill\_parent or wrap\_content
- GUI elements must be encapsulated in layouts
  - FrameLayout: contains a single element
  - LinearLayout: all elements arranged horizontally or vertically
  - TableLayout: just like HTML tables
  - RelativeLayout: elements arrange relative to other elements

< ロ > < 同 > < 三 > < 三 > < 三 > < ○ < ○ </p>

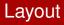

Android: Fundamentals and SDK Tools

Tommy MacWilliam

Android

API Overview

Tools

- a handy list of GUI elements is visible on the left sidebar when you click the "Graphical Layout" tab
  - these elements can be dragged and dropped onto the screen

▲ロト ▲周 ト ▲ ヨ ト ▲ ヨ ト ・ ヨ ・ の Q ()

to edit XML attributes, right click the element

# **Event Handling**

Android: Fundamentals and SDK Tools

Tommy MacWilliam

Android

API Overview

Tools

- just like HTML, we can assign a unique ID to GUI elements
  - this ID is actually numeric, but we give it a string name for ease of use
  - the numeric values of our IDs are stored in R.id.<id>
- using the findViewById method, we can get the object representing an element of our GUI
  - findViewById takes the numerical ID as its argument, not a string!
- we can then call methods like setOnClickListener to bind event handlers

| Activities |   |
|------------|---|
|            | ł |
|            | 4 |

| Android:<br>Fundamentals |
|--------------------------|
| and SDK<br>Tools         |
|                          |

Iommy MacWilliam

Android

API Overview

Tools

#### example time!

◆□▶ ◆□▶ ◆ □▶ ◆ □ ▶ ● □ ● ● ● ●

### Activities and Tasks

Android: Fundamentals and SDK Tools

Tommy MacWilliam

Android

API Overview

Tools

- an app can consist of many activities
  - as users navigate among activities, the app maintains an internal stack of activities
- a task is a sequence of activities among potentially different apps
  - a user can proceed from one app to another to accomplish a task (e.g. emailing a photo)
  - using Intent filters (which we'll take a look at later), users can select the app they want to use to complete a step in a task
  - Android also supports multitasking: the user trying to do multiple, unrelated things at once

### AVDs

Android: Fundamentals and SDK Tools

Tommy MacWilliam

Android

Tools

- an Android Virtual Device is an emulator configuration that allows you to simulate a specific device
  - hardware profile: amount of memory on the simulated device, etc.
  - system image: what version of Android to run
  - dedicated storage: installed applications, settings, etc.

イロト イポト イヨト イヨト ヨー のくぐ

- other options: screen dimensions, etc.
- ▶ from Eclipse: Window → Android SDK and AVD Manager

### **AVDs**

Android: Fundamentals and SDK Tools

Tommy MacWilliam

Android

API Overview

Tools

- ► creating a new AVD from Eclipse: Window → Android SDK and AVD Manager → New
  - or, run android from sdk/tools
- ► specify what AVD to use when debugging from Eclipse: Run → Run Configurations → Android Application

イロト イポト イヨト イヨト ヨー のくぐ

### AVDs

| Android:<br>Fundamentals<br>and SDK<br>Tools |
|----------------------------------------------|
| Tommy<br>MacWilliam                          |

Android

API Overview

Tools

#### example time!

◆□▶ ◆□▶ ◆臣▶ ◆臣▶ 臣 のへで

### Emulator

Android: Fundamentals and SDK Tools

Tommy MacWilliam

Android

Tools

- running an Android project will start the emulator automatically
  - can also start the emulator by running emulator -avd <avd name>
- unlike iOS, the simulator startup is extremely SLOW
  - because we're actually simulating the hardware of the phone, which is slow
- ▶ if a simulator is already running, Eclipse will just use it
  - lesson: don't quit the simulator, or you'll have to wait for it to load again

イロト イポト イヨト イヨト ヨー のくぐ

### ADB

Android: Fundamentals and SDK Tools

Tommy MacWilliam

Android

Tools

- once we have an emulator up and running, we can connect to it using adb (sdk/platform-tools)
  - adb devices lists the emulators currently running
  - adb shell fires up a remote shell to the device
  - > adb pull <from> <to> copies files from the device to the local filesystem
  - > adb push <from> <to> copies files from your local filesystem to the device

イロト イポト イヨト イヨト ヨー のくぐ

### ADB

Android: Fundamentals and SDK Tools

Tommy MacWilliam

Android

API Overview

Tools

- cool things we can do with the adb shell
  - Is: list the contents of the current directory
  - pwd: print the current directory
  - cd: change to a directory
  - sqlite3: examine a SQLite database associated with our application
  - > logcat: display system logs (also results from Log.i("tag", "string"))
  - monkey -p <package> -v <events>: generage
    pseudo-random inputs to try to crash your application

◆□▶ ◆□▶ ◆□▶ ◆□▶ ● ● ● ●

#### ADB

| Android:<br>Fundamentals<br>and SDK<br>Tools |
|----------------------------------------------|
| Tommy<br>MacWilliam                          |

Tools

example time!

◆□▶ ◆□▶ ◆臣▶ ◆臣▶ 臣 のへで

# Telnet

Android: Fundamentals and SDK Tools

Tommy MacWilliam

Android

API Overview

Tools

- we can also telnet into the emulator to change configuration settings
  - connect with telnet localhost <port>, where
    port starts at 5554
- > power health <percent>: set the simulated power
   of the device to percent
- > network speed <type>: set the simulated network
  speed of the device
  - <type> can be gsm, edge, etc.
- gsm call <number>: simulate a phone call from
  number
- sms send <number> <text>: simulate a text
  message containing text from number
- ▶ geo <longitude> <latitude> <altitude>: fix the GPS coordinates at a latitude, longitude, and altitude

| Tel | n | et |
|-----|---|----|
|     |   |    |

| Android:     |
|--------------|
| Fundamentals |
| and SDK      |
| Tools        |
|              |
|              |
| MacWilliam   |

Android

API Overview

Tools

#### example time!

◆□▶ ◆□▶ ◆ □▶ ◆ □ ▶ ● □ ● ● ● ●